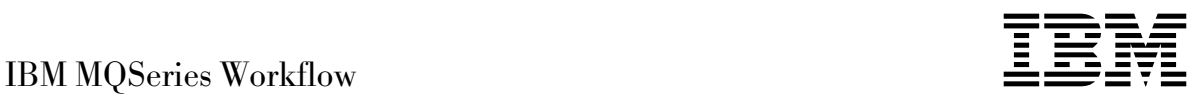

# Kom godt i gang med Runtime

*Version 3.2.1*

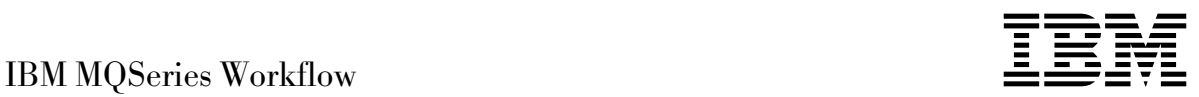

# Kom godt i gang med Runtime

*Version 3.2.1*

**Bemærk:** Før oplysningerne læses og programmet tages i brug, skal de generelle oplysninger i Tillæg A, "Bemærkninger" på side 29 læses.

#### **Tredje udgave (september 1999)**

Denne udgave omhandler version 3, release 2, rettelsesniveau 1 af IBM MQSeries Workflow (programnummer 5697- FM3) og alle efterfølgende releases og rettelsesniveauer, indtil andet angives i nye udgaver.

Denne udgave erstatter S511-5761-01.

- Copyright International Business Machines Corporation 1993, 1999. All rights reserved.
- Copyright IBM Danmark A/S 1993, 1999.

Oversat af IBM Sprogcenter.

## **Indholdsfortegnelse**

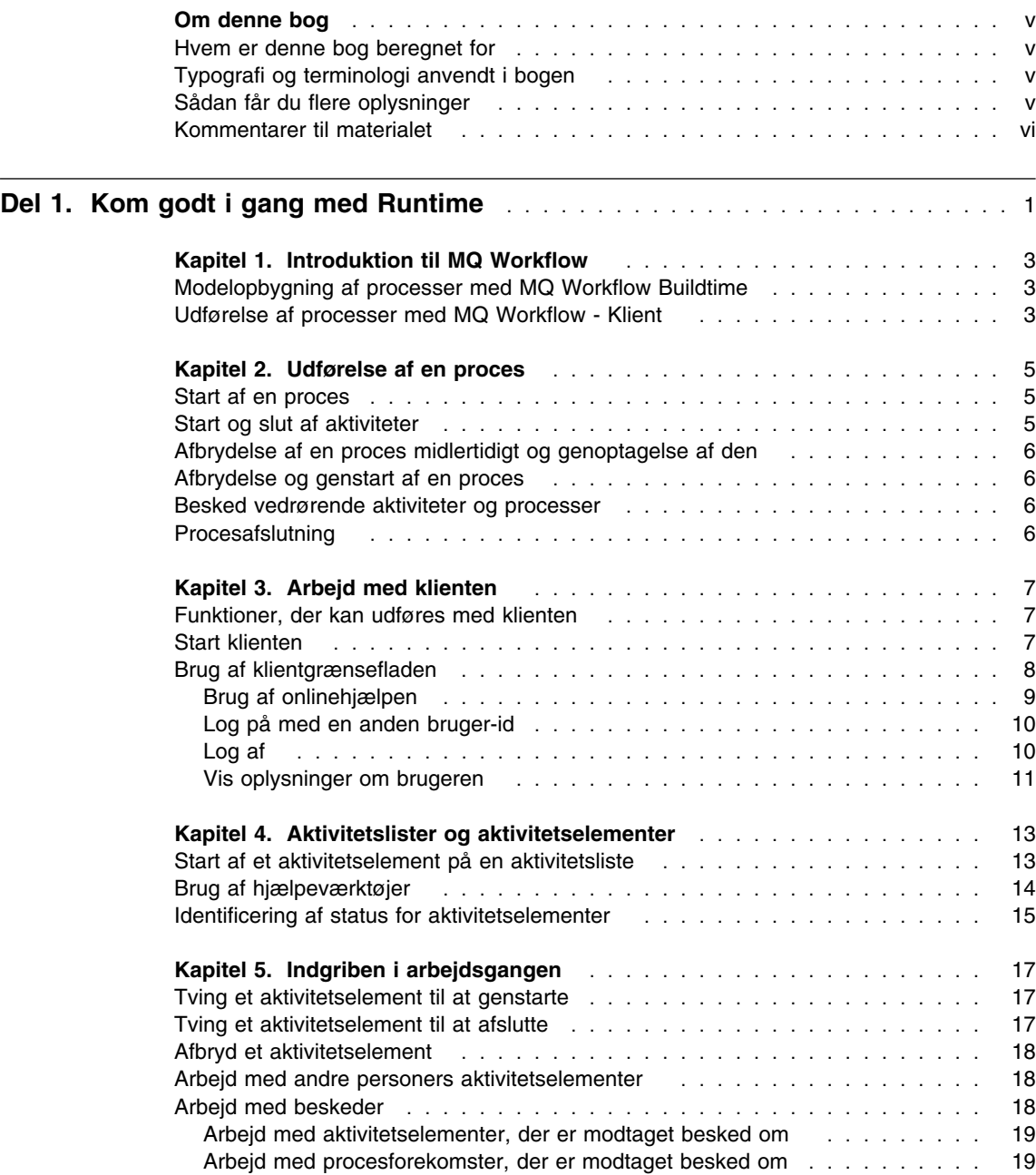

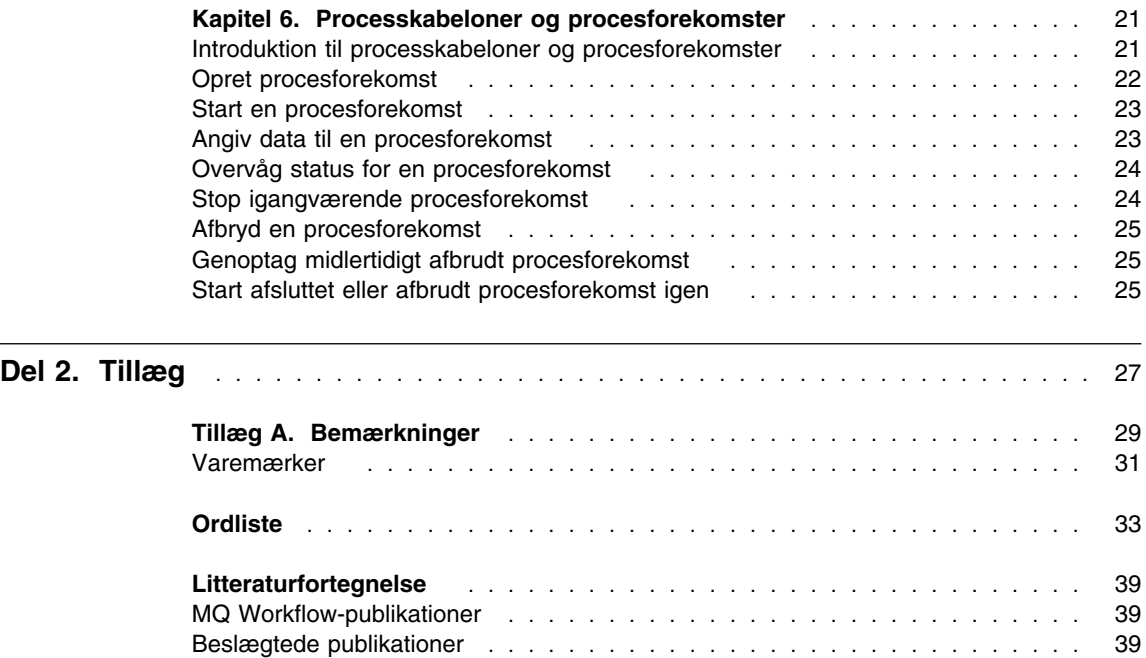

#### **Om denne bog**

Denne bog omhandler klientdelen i IBM MQSeries Workflow, herefter kaldet MQ Workflow. I bogen beskrives nogle af de funktioner, du kan udføre med klienten.

Bogen indeholder ikke en oversigt over alle MQ Workflow-komponenter, eller hvordan de installeres. Der er en liste over andre publikationer, som beskriver andre komponenter i MQ Workflow, under "MQ Workflow-publikationer" på side 39.

#### **Hvem er denne bog beregnet for**

Læs denne bog, hvis du vil have oplysninger om:

- Hvordan aktivitetslister bruges.
- Hvordan lister over procesforekomster anvendes til styring af arbejdsgangene i virksomheden.

Principperne for arbejdsgange og arkitekturen i MQ Workflow beskrives i *IBM MQSeries Workflow: Concepts and Architecture*.

#### **Typografi og terminologi anvendt i bogen**

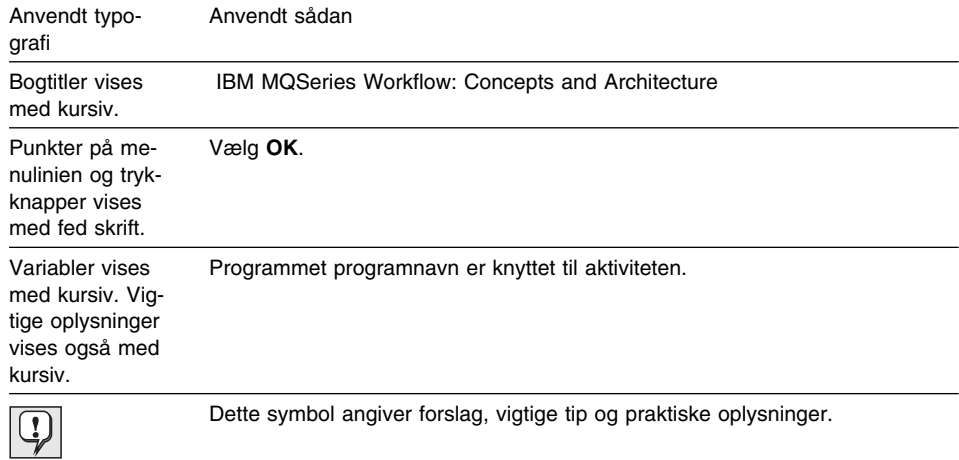

#### **Sådan får du flere oplysninger**

Besøg MQSeries Workflows hjemmeside på adressen http://www.software.ibm.com/ts/mqseries/workflow

Der er en liste over flere publikationer under "MQ Workflow-publikationer" på side 39.

#### **Kommentarer til materialet**

Kommentarer fra læserne er en vigtig hjælp i bestræbelserne på at udsende nøjagtige oplysninger af høj kvalitet. Hvis du har kommentarer til denne bog eller anden MQSeries Workflow-dokumentation, kan du bruge en af følgende måder for at sende kommentaren:

Send kommentarerne med e-post til swsdid@de.ibm.com

Husk at angive navn og partnummer på bogen, versionen af MQSeries Workflow og den nøjagtige placering af teksten, f.eks. sidenummer eller tabelnummer.

 Udfyld én af formularerne bagerst i denne bog, og returnér den med post eller fax, eller giv den til en IBM-konsulent.

## **Del 1. Kom godt i gang med Runtime**

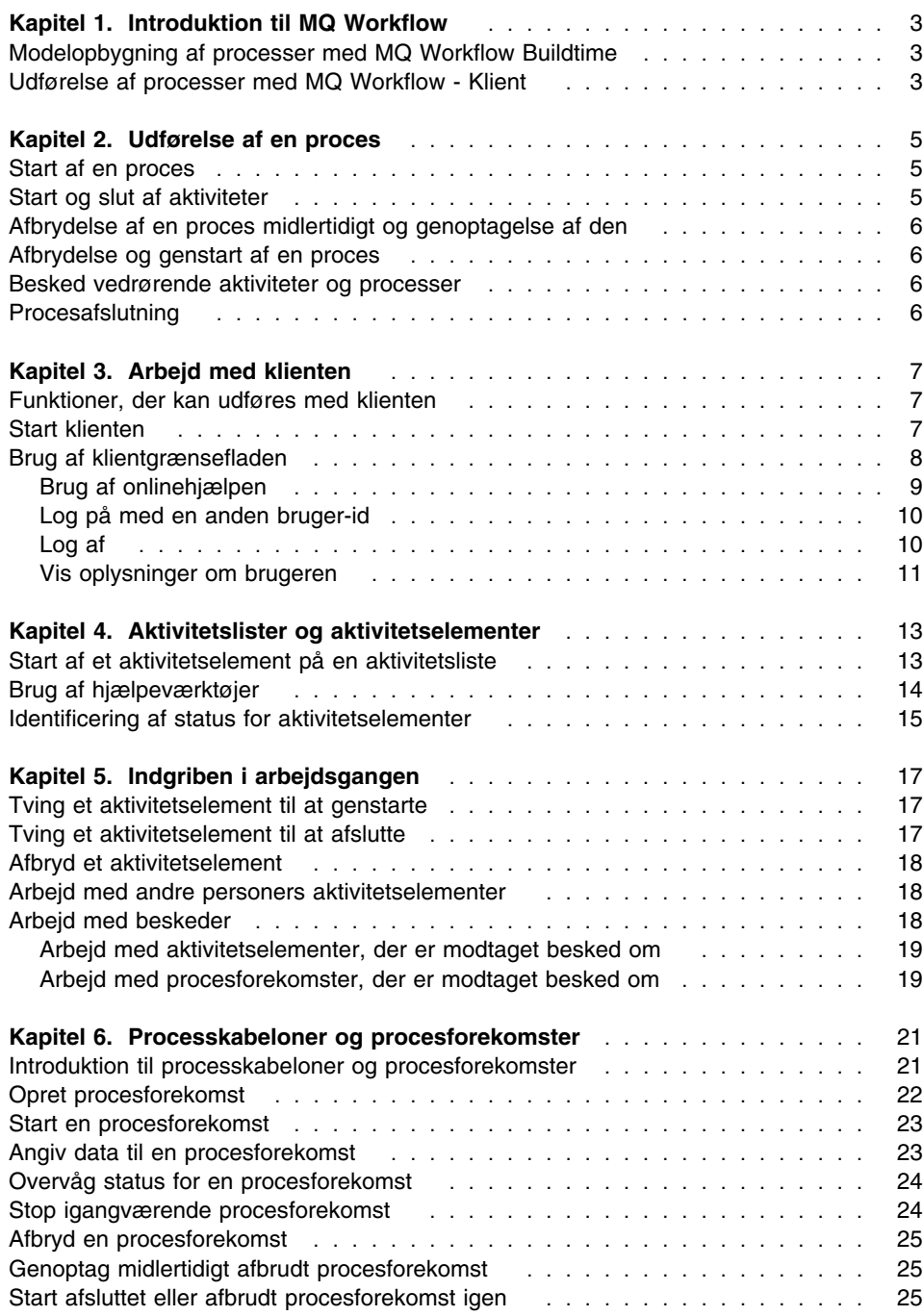

#### **Kapitel 1. Introduktion til MQ Workflow**

Vha. MQ Workflow kan du designe, bearbejde, dokumentere og styre processerne i virksomheden. MQ Workflow anvendes i det daglige arbejde til planlægning og styring, og til design af programmer, der er skræddersyet til din virksomhed. Vha. MQ Workflow kan du:

- Definere og dokumentere processer.
- Udføre processer, så arbejdsgangene i virksomheden kan styres.

MQ Workflow er et client/server-system, og klienten er den komponent, der anvendes til at udføre virksomhedsprocesserne med.

#### **Modelopbygning af processer med MQ Workflow Buildtime**

Første trin i MQ Workflow består i at oprette modeller for virksomhedens arbejdsgange. Procesmodeller kan f.eks. definere:

- Aktivitetselementerne i processen, og hvilken rækkefølge de skal udføres i
- De brugere, der skal styre og udføre de enkelte aktivitetselementer
- Procesrelevante data, der anvendes i det enkelte aktivitetselement og føres videre til de efterfølgende elementer
- Nødvendige programmer til at udføre aktivitetselementer
- Betingelser for, hvornår det enkelte aktivitetselement skal startes og afsluttes
- Maksimal varighed af hvert aktivitetselement og hver proces

Disse oplysninger kan også defineres vha. FDL (Workflow Definition Language) i MQ Workflow.

#### **Udførelse af processer med MQ Workflow - Klient**

En person definerer modellen for arbejdsgange med Buildtime vha. en grafisk brugergrænseflade. Når modellen er færdig, skal den eksporteres fra Buildtime og importeres i Runtime. En procesmodel skal derefter importeres og konverteres til en Runtime*-processkabelon*. Før du kan arbejde med processerne vha. klienten, skal du oprette en eksekvérbar kopi af processkabelonen. En sådan kopi kaldes en *procesforekomst*, som du derefter kan starte.

Når en autoriseret bruger starter en procesforekomst, overtager MQ Workflow-klienten styringen over aktivitetslisterne for de brugere, aktivitetselementerne er knyttet til. Alle tildelte aktivitetselementer med status som klar i alle igangværende procesforekomster bliver indsat på den enkelte brugers aktivitetsliste.

Når en person starter et aktivitetselement, starter MQ Workflow et program, hvis det er angivet i procesmodellen. MQ Workflow kan også overføre nødvendige data til programmet. Herefter kan brugeren, der skal udføre aktivitetselementet, begynde at arbejde med programmet. Aktivitetselementer kan også defineres til at starte automatisk.

Når et aktivitetselement er afsluttet, føjer MQ Workflow det næste aktivitetselement i processen til aktivitetslisterne for de brugere, som skal udføre elementerne. Autoriserede brugere kan afbryde forløbet ved at afbryde procesforekomsterne midlertidigt og siden genoptage dem eller stoppe og siden genstarte dem. Der vises statusoplysninger for procesforekomsterne, efterhånden som processen udføres.

Der er udførlige oplysninger om opbygning af processer og import til Runtime i *IBM MQSeries Workflow: Getting Started with Buildtime*.

#### **Kapitel 2. Udførelse af en proces**

I dette kapitel er der en oversigt over de primære funktioner, der kan udføres med MQ Workflow-klienten. Hvis du vil have flere oplysninger om funktionerne, kan du læse de relevante kapitler og bruge onlineoplysningerne til de pågældende funktioner.

#### **Start af en proces**

Du kan starte en proces på én af følgende måder:

- Opret en procesforekomst fra en processkabelon.
- Start en procesaktivitet på en aktivitetsliste.
- Udfør et program, der starter en proces. I det tilfælde opretter MQ Workflow en procesforekomst fra en processkabelon og starter processen. Der er flere oplysninger under "Introduktion til processkabeloner og procesforekomster" på side 21.

Når du starter en procesforekomst, overfører MQ Workflow aktiviteter, der kan startes, til brugere i henhold til de tilknytninger, der er defineret i procesmodellen. Aktiviteterne får status som **klar**.

Program- og procesaktiviteter vises på aktivitetslisterne hos de relevante brugere og startes automatisk første gang - afhængigt af definitionen.

Aktiviteter, der ikke startes automatisk, skal startes manuelt af en af de relevante brugere. Blokke optræder ikke på aktivitetslister. Kun startaktiviteterne på listerne vises, efterhånden som de bliver klar. Der er flere oplysninger under "Start af et aktivitetselement på en aktivitetsliste" på side 13.

#### **Start og slut af aktiviteter**

Når en programaktivitet starter, starter det program, der er angivet i programregistreringen. Når en procesaktivitet starter, aktiveres processkabelonen, og procesforekomsten startes med den kaldende proces som overliggende proces. Procesforekomsten vises i vinduet **Procesforekomster**.

For både program- og procesaktiviteter ændres status for aktiviteten fra **klar** til **i gang**. En blok startes altid automatisk.

Aktiviteter udføres på følgende måde:

- Det program, der er knyttet til en programaktivitet, udføres
- Den underproces, der er knyttet til en procesaktivitet, udføres
- Aktiviteterne i en blok, der skal udføres for procesforekomsten, udføres

Hvis der er angivet en slutbetingelse for aktiviteten, behandles den på følgende måde:

- Hvis slutbetingelsen er sand, afsluttes aktiviteten (enten automatisk eller manuelt), og status for aktiviteten ændres til **afsluttet**.
- Hvis slutbetingelsen er falsk, ændres aktivitetens status til **klar**.

Når en aktivitet er afsluttet, behandles de styreforbindelsespile, der kommer fra den, og den næste aktivitet i processen bliver **klar**.

#### **Afbrydelse af en proces midlertidigt og genoptagelse af den**

Du kan midlertidigt afbryde en procesforekomst, der er **i gang**, men underprocesserne afbrydes ikke. Når du afbryder en procesforekomst midlertidigt, bliver startede aktivitetselementer **midlertidigt afbrudt**. Data i opbevaringsstedet til output for aktivitetselementerne gemmes, til processen genoptages.

Programmer, der er tildelt aktivitetselementer, som allerede er startet, afslutter. Underprocesser, der er tildelt aktivitetselementer, udføres. Programdata til disse programmer og underprocesser vurderes, når procesforekomsten genoptages.

**Bemærk:** Hvis du vil afbryde underprocesser midlertidigt, skal du vælge **Fuld afbrydelse**.

#### **Afbrydelse og genstart af en proces**

Du kan afbryde en proces, der har status som **i gang** eller **midlertidigt afbrudt**. Alle aktiviteter i en afbrudt proces bliver automatisk **tvunget afsluttet**. Du kan også slette eller genstarte en afbrudt proces. Når du genstarter en afbrudt proces, starter processen fra begyndelsen, dvs. fra den første aktivitet i processen.

#### **Besked vedrørende aktiviteter og processer**

I Buildtime kan den person, der opbygger procesmodeller, angive en maksimal varighed for en proces og de enkelte aktiviteter i den. F.eks. kan en bestemt aktivitet være begrænset til én dag og hele processen til fire dage. Hvis en aktivitet ikke er udført inden for den angive varighed, sendes en besked-ikon til den angivne brugers aktivitetsliste. Hvis den pågældende bruger ikke reagerer på beskeden inden for den periode, der er angivet i Buildtime, sendes en anden besked-ikon til administratorens aktivitetsliste. Hvis tidsfristen for selve processen overskrides, sendes en procesbesked til administratoren af aktivitetslisten.

#### **Procesafslutning**

En proces afsluttes, når ingen aktiviteter har status som **klar**, **midlertidigt afbrudt** eller **i gang**. En proces, der afsluttes uden fejl, får status som **afsluttet** i vinduet **Procesforekomster**.

#### **Kapitel 3. Arbejd med klienten**

I dette kapitel beskrives nogle af de funktioner, du kan udføre med MQ Workflow-klienten. Der er oplysninger om følgende:

- Funktioner, der kan udføres med klienten
- Brug af klientgrænsefladen
- Log på, og start klienten
- Hjælp

#### **Funktioner, der kan udføres med klienten**

Når du arbejder med MQ Workflow-klienten, kan du udføre følgende funktioner på aktivitetslister:

- Start aktiviteter på en aktivitetsliste
- Vælg, hvordan elementer på aktivitetslister skal filtreres og sorteres
- Opret og slet aktivitetslister
- Gennemtving en ændring af status for en aktivitet
- Arbejd med beskeder vedrørende aktiviteter og processer
- Slet afsluttede aktiviteter
- Overvåg status for aktiviteter i en procesforekomst

Ud over at anvende aktivitetslister kan du bryde ind i arbejdsgangen og f.eks. ændre status for en aktivitet.

Du kan også arbejde med processkabeloner, der repræsenterer en model for en arbejdsgang, der er oprettet i Buildtime. Hvis du vil starte en proces, kan du oprette en procesforekomst fra en skabelon, som det beskrives i "Udførelse af processer med MQ Workflow - Klient" på side 3.

#### **Start klienten**

Før du starter klienten, skal du kontakte den person, der er ansvarlig for MQ Workflowinstallationen, og få oplysninger om, hvordan systemet er konfigureret.

Når du vil starte klienten og have vist **logon**-vinduet, skal du gøre følgende:

- 1. På menuen **Start** skal du vælge **Programmer**.
- 2. Vælg **MQSeries Workflow**.
- 3. Vælg derefter **MQSeries Workflow Klient**.

Vinduet **Log på** vises.

Der kan logges på klienten på følgende måder:

- Afhængig af MQ Workflow-serverinstallationen kan du anvende "fælles" (unified) logon til MQ Workflow-klienten i Windows-miljøet.
- Indtast bruger-id og kodeord.

Det er ikke nødvendigt at angive standardsystemet eller systemgruppen.

Hvis det er første gang, du logger på, skal du kontakte systemadministratoren for at få oplysninger om, hvad der skal angives i felterne.

#### **Brug af klientgrænsefladen**

Når du første gang starter klienten, vises vinduet **Ikonoversigt - træstruktur** som vist i fig. 1 på side 9.

**Ikonoversigt - træstruktur** indeholder følgende:

Systemgruppe / System – *bruger-id*

Systemgruppen, systemet og den bruger-id, du er logget på med, vises.

Lister over processkabeloner

Indeholder alle tilgængelige lister over processkabeloner.

Lister over procesforekomster

Indeholder alle tilgængelige lister over procesforekomster.

Aktivitetslister

Indeholder alle tilgængelige aktivitetslister.

Du kan begrænse eller udvide fremvisningen af objekterne i træstrukturen.

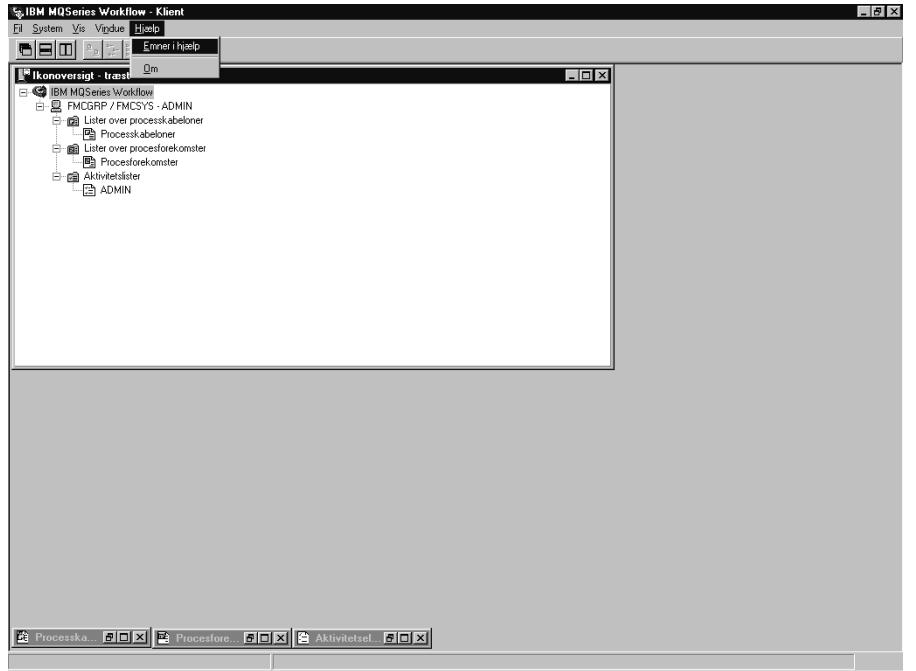

*Fig. 1. Klient - Ikonoversigt - træstruktur*

Der vises forskellige menuer på menulinien, afhængigt af det vindue der er aktivt. Som vist i fig. 1 er der f.eks. menuen **System** ud over standardmenuerne **Fil**, **Vis**, **Vindue** og **Hjælp**.

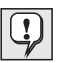

Brug menuen **Vindue** til at angive, hvordan vinduer skal vises. Du kan også bruge menuen til at vælge et vindue og til at få vist en liste over vinduer.

Der er flere oplysninger i onlinehjælpen om, hvordan du:

- Markerer og ophæver markeringen af elementer i et vindue
- Bruger genvejsmenuer
- Filtrerer og sorterer aktivitetslister
- Opretter og sletter aktivitetslister

#### **Brug af onlinehjælpen**

Der er onlinehjælp i MQ Workflow-klienten. Hvis du vil have vist hjælp, skal du vælge **Emner i hjælp** på menuen Hjælp.

#### **Log på med en anden bruger-id**

Hvis du vil logge på en ny bruger-id, skal du vælge **Log på** på menuen **Fil** og skrive bruger-id'en og kodeordet. Det er ikke nødvendigt at angive navnet på systemgruppen og systemet, fordi de allerede er angivet som standardværdier.

Et nyt objekt med den nye bruger-id føjes til vinduet **Ikonoversigt - træstruktur**.

#### **Log af**

Hvis du vil logge af en bruger-id i vinduet **Ikonoversigt - træstruktur**, skal du vælge **Log af** på menuen **System**.

Hvis du vil logge på igen, skal du vælge **Log på** på menuen **Fil** eller på genvejsmenuen som vist i fig. 2.

Hvis du vil afslutte helt, skal du vælge **Afslut** på menuen **Fil**. Dermed stoppes klienten.

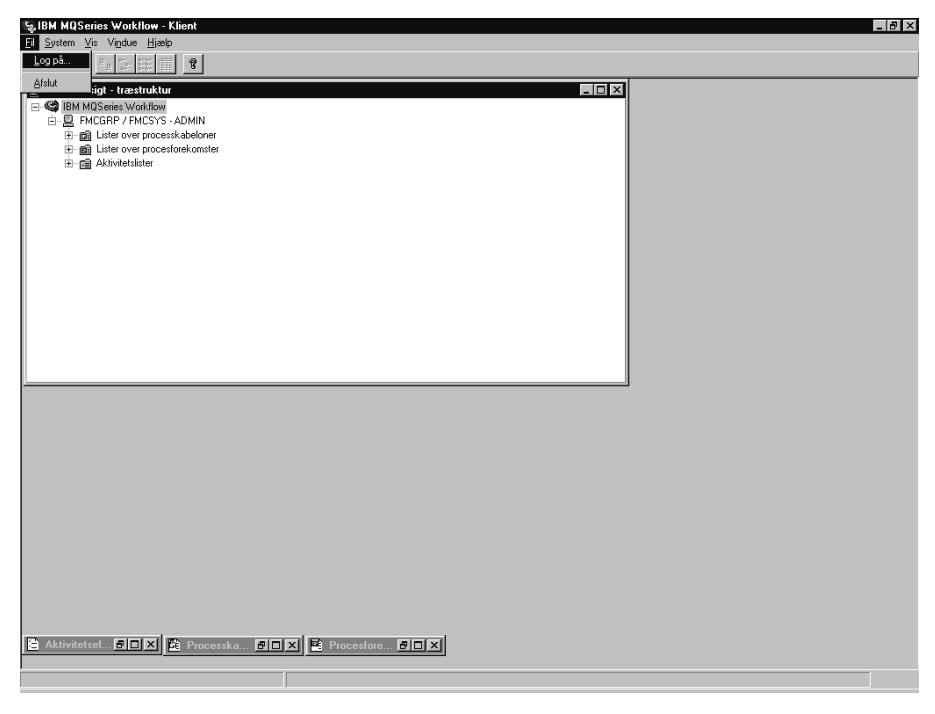

*Fig. 2. Log på og Afslut*

#### **Vis oplysninger om brugeren**

I vinduet **Ikonoversigt - træstruktur** vises den systemgruppe og det system, du er logget på.

Gør følgende for at åbne vinduet **Oplysninger om brugeren**:

- 1. Markér systemgruppen/systemet i vinduet **Ikonoversigt træstruktur**.
- 2. Vælg **Oplysninger om brugeren** på menuen **System**.

Dermed åbnes vinduet som vist i fig. 3.

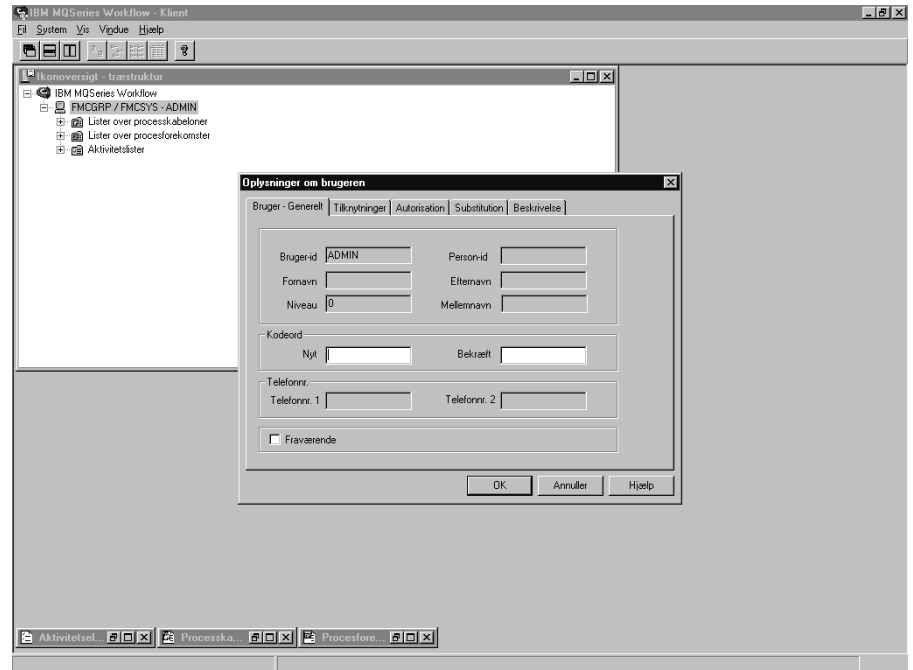

*Fig. 3. Vinduet Oplysninger om brugeren*

Nogle af feltværdierne i vinduet **Oplysninger om brugeren** er foruddefineret i Buildtime. Disse værdier er skrivebeskyttet og kan ikke ændres. Du kan dog ændre dit kodeord på siden **Bruger - Generelt** i **Oplysninger om brugeren**.

Der er flere oplysninger om indholdet af disse felter i onlinehjælpen.

#### **Kapitel 4. Aktivitetslister og aktivitetselementer**

I dette kapitel beskrives aktivitetslister, og hvordan du kan bruge dem i det daglige arbejde. Der er bl.a. oplysninger om:

- Start af en aktivitet på en aktivitetsliste
- Status for aktiviteter
- Brug af hjælpeværktøjer

Der er flere oplysninger i onlinehjælpen, f.eks. om hvordan du:

- Styrer fremvisningen af vinduet med aktivitetselementer
- Tildeler aktivitetselementer
- Får vist egenskaber for aktivitetselementer
- Sletter et aktivitetselement
- Tvinger elementer til at genstarte eller afslutte
- Automatisk opfrisker aktivitetslisten (Automatisk)

#### **Start af et aktivitetselement på en aktivitetsliste**

I vinduet **Ikonoversigt - træstruktur** vises alle aktuelt tilgængelige aktivitetslister. Du kan definere flere aktivitetslister for at gruppere aktivitetselementer efter forskellige aspekter i arbejdet. Du kan f.eks. oprette aktivitetslister til at få vist aktivitetselementer efter status, prioritet eller kategori. Aktivitetselementerne på en given aktivitetsliste vises i vinduet **Aktivitetselementer**.

Åbn vinduet **Aktivitetselementer**. Hvis det er minimeret nederst under **Ikonoversigt træstruktur**, skal du dobbeltklikke på det. Dermed åbnes vinduet **Aktivitetselementer** som vist i fig. 4 på side 14.

Du kan starte aktivitetselementer:

- Automatisk, dvs. aktivitetselementet startes af MQ Workflow uden brugerens indgriben. Dette er tilfældet for den første forekomst, når et aktivitetselement startes.
- Manuelt, dvs. at aktivitetselementet skal startes igen, hvis slutbetingelsen ikke er opfyldt. Aktivitetselementet skal have status som **klar**.

Sådan startes et aktivitetselement:

- 1. Dobbeltklik på et aktivitetselement, eller markér et eller flere aktivitetselementer, der skal startes.
- 2. Vælg **Start** på menuen **Aktivitet**.

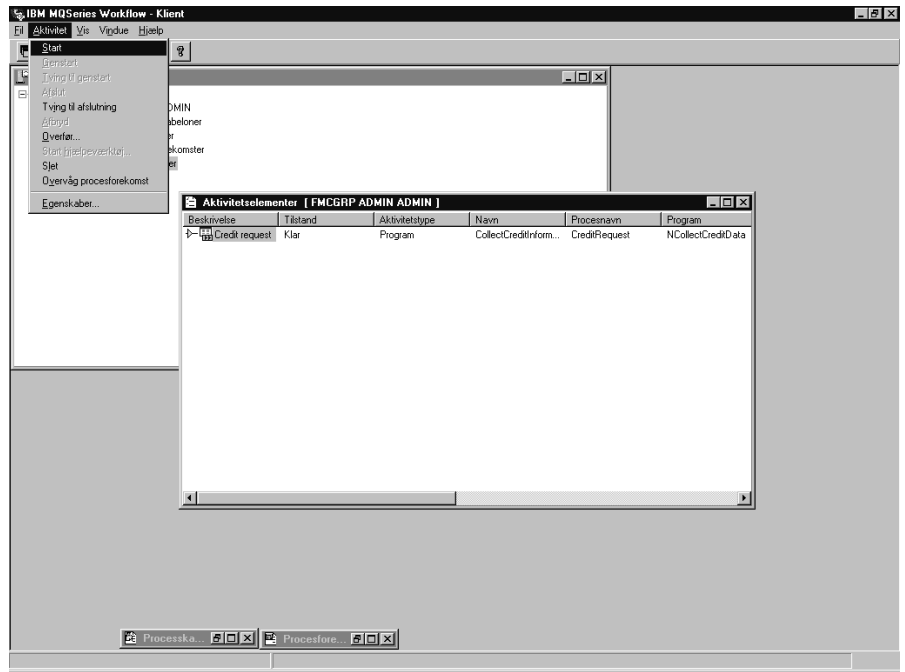

*Fig. 4. Start et aktivitetselement*

Når du starter et aktivitetselement, sker følgende:

- Hvis det er en programaktivitet, startes det tilknyttede program.
- Hvis det er en procesaktivitet, instantieres den tilknyttede processkabelon, procesforekomsten startes, og der tilføres data til aktivitetselementernes opbevaringssteder til input. Aktivitetselementer i den tilknyttede proces vises på aktivitetslisten for de brugere, der har fået til opgave at udføre dem.

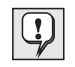

Når et aktivitetselement er startet, kan dets egenskaber ikke ændres. Hvis du starter et aktivitetselement, som er tildelt flere brugere, skifter elementet status til **deaktiveret** og endeligt **afsluttet** på de andre brugeres aktivitetslister.

#### **Brug af hjælpeværktøjer**

Du kan bruge hjælpeværktøjer til aktiviteterne på aktivitetslisterne. Følgende eksempler illustrerer, hvordan et hjælpeværktøj kan anvendes til:

- at få vist hjælpeoplysninger, der er defineret for en bestemt aktivitet.
- at få vist brugere, som kan hjælpe, hvis du har problemer med en aktivitet.
- at finde yderligere oplysninger. Der kan f.eks. være en aktivitet på din aktivitetsliste, og du bliver bedt om at godkende en bestilling fra en kunde. Du starter programmet til aktiviteten, men for at kunne godkende eller afvise bestillingen, har du

brug for flere oplysninger om kunden. Du starter det hjælpeværktøj, der er tilgængeligt for bestillingen for at finde flere oplysninger i den relevante database eller folder.

Hjælpeværktøjer defineres i Buildtime, når programudvikleren knytter programmer til aktiviteter. Hvis du vil starte et hjælpeværktøj, skal du klikke på **Start hjælpeværktøj** på menuen **Aktivitet**. Der vises et vindue med de tilgængelige hjælpeværktøjer. Vælg det relevante værktøj, og klik på **Start** for at starte det. Hjælpeværktøjer i MQ Workflow fungerer uafhængigt af udførelsen af de aktiviteter, værktøjerne er startet for. Værktøjerne er tilgængelige for aktiviteten, uanset hvilken status aktiviteten har.

#### **Identificering af status for aktivitetselementer**

Status for et aktivitetselement vises i fremvisningen **Rapport** til aktivitetslisten.

Der findes følgende ikoner, som angiver forskellige typer aktiviteter som vist i fig. 5:

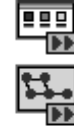

Angiver en programaktivitet.

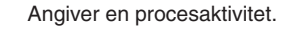

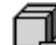

Angiver en blokaktivitet.

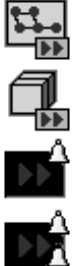

Angiver første besked for en aktivitet.

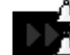

Angiver anden besked for en aktivitet.

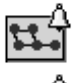

Angiver første besked for en procesforekomst.

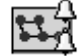

Angiver anden besked for en procesforekomst.

*Fig. 5. Ikoner, der angiver forskellige typer aktiviteter*

Der er desuden en separat ikon, som viser status for aktivitetselementet. Der er en oversigt over ikonerne i onlinehjælpen.

#### **Kapitel 5. Indgriben i arbejdsgangen**

I dette kapitel beskrives, hvordan du kan:

- Gennemtvinge en ændring af en aktivitets status.
- Arbejde med aktiviteter for andre personer. Hvis du vil gøre dette, skal du have en særlig autorisation. Du kan undersøge, om du har autorisation til at arbejde med aktiviteter for andre personer, hvis du kontrollerer **Oplysninger om brugeren** som vist i fig. 3 på side 11.
- Arbejde med beskeder.

Der er flere oplysninger og gode råd i onlinehjælpen.

#### **Tving et aktivitetselement til at genstarte**

Et aktivitetselement til en program- eller procesaktivitet kan tvinges til at starte igen. Status skal være **i gang**, hvis den skal kunne ændres til **klar**.

Markér de aktivitetselementer, der skal genstartes:

- 1. Vælg menuen **Aktivitet**.
- 2. Vælg **Tving til genstart**.

De markerede aktivitetselementer får igen status som **klar**, hvorefter de kan startes igen. Aktiviteter, der er blevet tvunget til at genstarte, anvender samme data, som første gang aktiviteterne blev startet.

#### **Tving et aktivitetselement til at afslutte**

Et aktivitet til en proces- eller programaktivitet kan tvinges til afslutning. Status skal være **klar** eller **i gang**, hvis den skal kunne ændres til **afsluttet**.

Markér de aktivitetselementer, der skal tvinges til at afslutte:

- 1. Vælg menuen **Aktivitet**.
- 2. Vælg **Tving til afslutning**.

Programmer, der er startet for aktivitetselementer, som er blevet **tvunget til at afslutte**, fortsætter og skal stoppes manuelt. Data i aktivitetselementernes opbevaringssteder til output bliver kun registreret eller defineret, når elementerne afsluttes normalt.

#### **Afbryd et aktivitetselement**

Et aktivitetselement til en proces- eller en programaktivitet kan afbrydes. Status for aktivitetselementet skal være **klar** eller **i gang**.

Hvis du vil afbryde et aktivitetselement, skal du markere det pågældende aktivitetselement:

- 1. Vælg menuen **Aktivitet**.
- 2. Vælg **Afbryd**.

Aktiviteten afbrydes.

#### **Arbejd med andre personers aktivitetselementer**

Vælg siden **Autorisation** i vinduet **Oplysninger om brugeren**, hvis du vil have vist navnene på de brugere, hvis aktivitetselementer du er autoriseret til at få vist og overføre.

Hvis du har den relevante autorisation, kan du overføre aktivitetselementer, hvis status er **klar** eller **midlertidigt afbrudt**, fra én bruger til en anden. Det kan f.eks. være nødvendigt, hvis du ikke kan anvende aktivitetselementet, fordi en bruger er fraværende, eller hvis arbejdsmængden er for stor.

Hvis du vil finde ud af, hvem der er relevant for aktivitetselementet, kan du starte overvågningen af procesforekomster, som beskrevet i "Overvåg status for en procesforekomst" på side 24.

#### **Arbejd med beskeder**

I MQ Workflow Buildtime kan den person, der opbygger procesmodeller, angive tidsfrister for:

- Hvor lang tid der er til at afslutte en proces.
- Hvor lang tid der er til at afslutte hver aktivitet i processen.
- Hvor lang tid en bruger har til at reagere på en modtaget besked.

Definerede brugere modtager besked, hvis disse processer, aktivitetselementer og beskeder ikke udføres inden for den angivne tidsfrist. Der kan sendes beskeder for aktivitetselementer og processer med status som **klar**, **i gang** eller **midlertidigt afbrudt**.

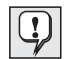

En indstilling for interval, der er defineret i MQ Workflow Buildtime, afgør, hvornår der foretages kontrol for beskeder.

#### **Arbejd med aktivitetselementer, der er modtaget besked om**

Hvis et aktivitetselement i en proces ikke er udført inden for den angivne tidsfrist, modtager brugeren en første besked. Hvis den pågældende bruger ikke reagerer på beskeden inden for den angivne tidsfrist, modtager procesadministratoren en anden besked.

Der er en liste over de viste ikoner i onlinehjælpen.

Den ikon, der vises i forbindelse med beskeden, er afhængig af status for det aktivitetselement, der er sendt besked om. I fremvisningen **Rapport** til aktivitetslisten vises typen for aktivitetselementet som første eller anden besked. Beskeden har samme status som for det aktivitetselement eller den proces, den er blevet oprettet for.

Status for aktivitetselementet skifter på aktivitetslisten for den bruger, som har fået tildelt aktivitetselementet. I fremvisningen **Rapport** vises status for beskeden som **klar**, **i gang** eller **midlertidigt afbrudt**.

Når problemet er løst:

- Det aktivitetselement, hvor tidsfristen er overskredet, **tvinges til at afslutte**, eller processen, som elementet er knyttet til, afbrydes. Ikonen for beskeden skifter til status for tvungen afslutning og kan slettes.
- Det aktivitetselement, hvor tidsfristen er overskredet, er **afsluttet**. Ikonen for beskeden skifter til status for afslutning og kan slettes.
- Den person, der har fået beskeden, skal vælge ikonen for beskeden og vælge **Afslut** på menuen **Aktivitet**. Derefter kan ikonen slettes fra aktivitetslisten.

#### **Arbejd med procesforekomster, der er modtaget besked om**

Hvis en proces ikke er afsluttet inden for den angivne tidsfrist, modtager den person, der er defineret som procesadministrator i MQ Workflow Buildtime, en besked.

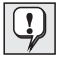

Hvis der ikke er defineret en procesadministrator i Buildtime, bliver den person, der starter procesforekomsten, automatisk procesadministrator og modtager beskeden.

Procesadministratoren modtager besked om, at tidsfristen for processen er overskredet, ved at der vises en ikon på en aktivitetsliste.

Der er flere oplysninger og en liste over de anvendte ikoner i onlinehjælpen.

#### **Kapitel 6. Processkabeloner og procesforekomster**

I dette kapitel beskrives nogle af de funktioner, du kan udføre på processkabeloner og procesforekomster. Følgende beskrives:

- Opret procesforekomst
- Start procesforekomst
- Identificér status for procesforekomst
- Overvåg status for en procesforekomst
- Stop igangværende procesforekomst
- Genoptag midlertidigt afbrudt procesforekomst
- Start afsluttet eller afbrudt procesforekomst igen

Der er flere oplysninger i onlinehjælpen, f.eks. om hvordan du:

- Styrer fremvisning af vinduerne **Processkabeloner** og **Procesforekomster**.
- Får vist data for en processkabelon og en procesforekomst.
- Sletter en processkabelon og en procesforekomst.
- Opfrisker status for processkabeloner og procesforekomster.
- Styrer fremvisningen.
- Angiver data til en procesforekomst.

#### **Introduktion til processkabeloner og procesforekomster**

En procesmodel oprettes i Buildtime og importeres derefter i Runtime. Den importerede og konverterede version kaldes en processkabelon. I Runtime definerer du lister over processkabeloner, som skal indeholde processkabelonerne. Vælg vinduet **Processkabeloner**, hvis du vil have vist alle processkabelonerne i en defineret liste over processkabeloner.

Hvis du vil starte en procesforekomst, skal du først oprette procesforekomsten fra processkabelonen. Derefter kan procesforekomsten startes.

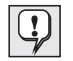

Du kan også oprette og starte procesforekomsten i ét trin ved at vælge **Opret og start forekomst** på menuen **Proces**. I det tilfælde skal du bruge det procesforekomstnavn, der gives af systemet.

#### **Opret procesforekomst**

For hver proces, du starter, vises en processkabelon i vinduet **Processkabeloner**. Hvis vinduet **Processkabeloner** er minimeret nederst under vinduet MQ Workflow - Klient, skal du dobbeltklikke på det. Dermed åbnes vinduet **Processkabeloner** som vist i fig. 6.

Gør følgende for at oprette en forekomst:

- 1. Vælg en processkabelon ved at klikke på den.
- 2. Vælg **Opret forekomst** på menuen **Proces**.

For hver af de valgte skabeloner oprettes en procesforekomst med status som **klar**. Procesforekomsten får navn efter den importerede processkabelon med en entydig endelse. Du kan ændre navnet og beskrivelsen.

En procesforekomst indeholder aktivitetselementerne for de personer, der har fået tildelt aktivitetselementerne ifølge procesdefinitionen. Den kan også indeholde underprocesser. Alle aktivitetselementer med status som **klar** vises på aktivitetslisterne for de personer, der har fået tildelt aktivitetselementerne. Det gælder for alle aktivitetselementer i alle igangværende procesforekomster.

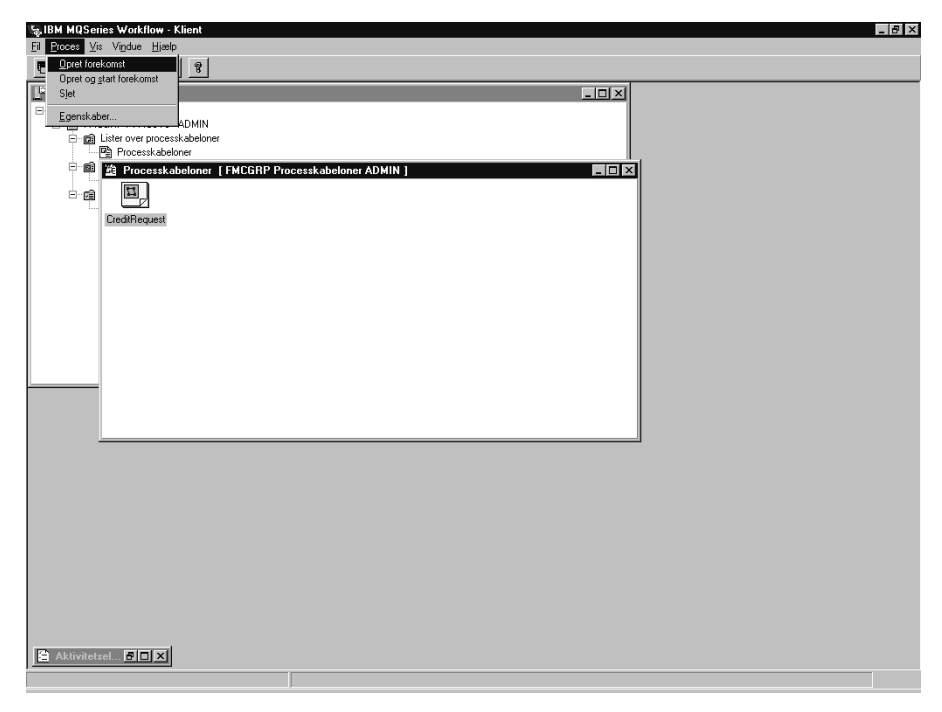

*Fig. 6. Vinduet Processkabeloner*

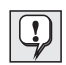

Eventuelle ændringer i den procesmodel eller skabelon, forekomsten er baseret på, påvirker ikke den nye procesforekomst. Eventuelle underprocesser bliver ikke instantieret på dette tidspunkt. Når du starter et procesaktivitetselement, bliver der automatisk oprettet en forekomst af den proces, elementet henviser til.

I Runtime definerer du lister over procesforekomster, der skal indeholde de proceforekomster, der er oprettet. Vælg vinduet **Procesforekomster**, hvis du vil have vist de tilgængelige procesforekomster.

#### **Start en procesforekomst**

Hvis du vil starte en procesforekomst, hvis status er **klar** i fremvisningen **Ikoner** eller **Rapport** i vinduet **Procesforekomster**, skal du:

dobbeltklikke på procesforekomsten.

Hvis de markerede procesforekomster ikke kræver, at der angives særlige data, starter de med det samme, og de startede aktivitetselementer placeres på aktivitetslisterne for de brugere, som har fået elementerne tildelt. Hvis et aktivitetselement er defineret til at starte automatisk, bliver det startet med det samme, eller når en af de tilknyttede brugere logger på.

Under starten af MQ Workflow ændres status for procesforekomsten til **i gang**.

Der er oplysninger om status for en procesforekomst i onlinehjælpen.

#### **Angiv data til en procesforekomst**

I MQ Workflow Buildtime tildeles hver proces en inputdatastruktur. Den person, der opretter procesmodellen, kan definere, at vinduet **Inputdatastruktur** åbnes, når procesforekomsten starter.

Vinduet vises, hvis:

- Procesforekomsten indeholder et diagramsymbol for en kilde.
- Procesforekomsten er defineret med **Angiv data ved processtart** aktiveret.
- Datastrukturen for processens opbevaringssted til input indeholder andre elementer end dem, der er defineret for standarddatastrukturen.

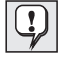

Du kan kun angive eller redigere data, når du starter en procesforekomst for første gang. Hvis du derefter genstarter eller genoptager forekomsten, kan du ikke længere angive data. Kun de data, du angav eller redigerede ved den første programstart, gælder.

#### **Overvåg status for en procesforekomst**

Funktionen til overvågning af procesforekomster anvendes, så du kan se status for en procesforekomst. Overvågningsfunktionen til procesforekomster kan anvendes på alle procesforekomster i vinduet **Procesforekomster**. Sådan anvendes overvågningsfunktionen til procesforekomster:

- 1. Højreklik på den procesforekomst, du vil overvåge.
- 2. Vælg **Overvåg**.

Et diagram viser aktiviteterne i procesforekomsten, der er oprettet i Buildtime. Overvågningsfunktionen til procesforekomster viser aktiviteterne og deres status. Der er en liste over statussymboler og deres betydning i onlinehjælpen.

Sådan får du vist egenskaber for en aktivitet:

- 1. Højreklik på aktiviteten.
- 2. Vælg derefter **Aktivitet Egenskaber**.

Dermed åbnes vinduet **Aktivitet - Egenskaber**. Du kan vælge de oplysninger, du vil have vist, ved at klikke på det relevante faneblad. F.eks. viser fanebladet **Personer** en liste over bruger-id'er. Listen indeholder bruger-id'er på de brugere, der er tildelt aktiviteten, eller, hvis aktiviteten er startet, bruger-id'en på den bruger, der har startet aktiviteten.

Styreforbindelsespile, der styrer rækkefølgen af aktiviteter i en proces, vises også i procesovervågningen. Der er en liste over farver på forbindelsespile og deres betydning i onlinehjælpen.

Blokke vises også i procesovervågningen. Hvis du dobbeltklikker på en blokikon, åbnes en ny overvågning, som viser aktiviteterne i blokken.

#### **Stop igangværende procesforekomst**

Hvis du har startet en forkert procesforekomst, eller en eller flere brugere ikke er til stede, kan det være nødvendigt at stoppe en procesforekomst. Du kan stoppe den, før den er afsluttet, fordi den ikke kan fortsætte, og du vil undgå at modtage en række beskeder. Markér procesforekomsten, og vælg derefter ét af følgende punkter på menuen **Proces**:

- Vælg **Afbryd midlertidigt**, hvis en procesforekomst er startet, og du vil stoppe den midlertidigt.
- Vælg **Fuld afbrydelse**, hvis du vil afbryde procesforekomsten og alle tilknyttede underprocesser.

#### **Afbryd en procesforekomst**

Hvis du straks vil stoppe en procesforekomst, der er **i gang** eller **midlertidigt afbrudt**, skal du markere procesforekomsten:

Vælg **Afbryd** på menuen **Proces**.

Når du stopper en forekomst, bliver forekomstens underprocesser (dvs. de forekomster, der startes af aktivitetselementer) også stoppet. Procesforekomsten stopper, og alle aktivitetselementer, der evt. er genereret på aktivitetslister, **tvinges til at afslutte**. Al navigation i de programmer, som brugere har startet for at arbejde med aktivitetselementer, indstilles, men selve programmerne skal afsluttes manuelt, ellers fortsætter de med at være aktive. De data, som er produceret vha. programmerne, bliver ikke anvendt, da forekomsten er stoppet. De aktivitetselementer, der endnu ikke er startet, skifter status til **afsluttet**. Procesforekomsten fjernes ikke, men kan senere **genstartes** eller **slettes**.

#### **Genoptag midlertidigt afbrudt procesforekomst**

Hvis du vil fortsætte med en procesforekomst, som er **midlertidigt afbrudt**, skal du markere procesforekomsten og klikke på en af følgende kommandoer på menuen **Proces**:

- **Genoptag** for at genoptage procesforekomsten, men ikke forekomstens underprocesser.
- **Fuld genoptagelse** for at genoptage procesforekomsten og alle underprocesser.

De markerede forekomster får igen status som **i gang** og genoptages i den tilstand, hvorfra de blev midlertidigt afbrudt. Du bliver ikke bedt om at angive nye værdier. De data, der allerede er registreret i opbevaringsstedet, deriblandt output fra de aktivitetselementer, som har været midlertidigt afbrudt og nu er afsluttet, analyseres af MQ Workflow, og navigationen fortsætter:

- Midlertidigt afbrudte aktivitetselementer bliver **klar** igen.
- Aktivitetselementer, hvis programmer er udført, får status som **afsluttet**.
- Aktivitetselementer, hvis programmer stadig kører, får status som **i gang** og standser ikke, før de er udført.

#### **Start afsluttet eller afbrudt procesforekomst igen**

Hvis du vil genstarte en procesforekomst, som er **afsluttet** eller **afbrudt**, skal du markere procesforekomsten, åbne menuen **Proces** og vælge **Genstart**.

Procesforekomsten begynder forfra, uanset hvor den blev afbrudt. Under genstarten af procesforekomsten benyttes inputdata fra den første start af forekomsten.

Der er flere oplysninger om funktioner, du kan udføre med klienten, i onlinehjælpen. Dette beskrives i "Brug af onlinehjælpen" på side 9.

**Del 2. Tillæg**

#### **Tillæg A. Bemærkninger**

Kontakt den lokale IBM-konsulent vedrørende oplysninger om produkter og serviceydelser, der tilbydes i Danmark. Henvisning til IBM-produkter, -programmer eller -serviceydelser betyder ikke, at kun IBM-produkter, -programmer eller -serviceydelser kan benyttes. Tilsvarende produkter, programmer og faciliteter kan anvendes, når blot de ikke krænker IBM's ophavsrettigheder. Det er imidlertid brugerens ansvar at vurdere og kontrollere funktionerne i et ikke-IBM-produkt, -program eller -serviceydelse.

IBM kan have patenter eller udestående patentansøgninger inden for det tekniske område, som denne bog dækker. De opnår ikke licens til disse patenter eller patentansøgninger ved at være i besiddelse af bogen. Spørgsmål vedrørende licens skal stilles skriftligt til:

IBM Director of Licensing IBM Corporation North Castle Drive Armonk, NY 10504-1785 U.S.A.

Spørgsmål om licens vedrørende DBCS-forhold (Double-Byte Character Set) stilles til IBM Intellectual Property Department i landet, eller der kan stilles skriftlige spørgsmål til:

IBM World Trade Asia Corporation Licensing 2-31 Roppongi 3-chome, Minato-ku Tokyo 106, Japan

**Det følgende afsnit gælder ikke for United Kingdom eller andre lande, hvor sådanne bestemmelser er uforenelige med lovgivningen i det pågældende land:** DENNE PUBLIKATION LEVERES "SOM DEN ER" OG FOREFINDES. VI PÅTAGER OS INGEN FORPLIGTELSER HERUDOVER, UANSET DERES FORVENTNINGER VEDRØRENDE EGNETHED OG ANVENDELSE. Visse lande tillader ikke begrænsninger eller fraskrivelse af garantier for visse handlinger, hvorfor ovennævnte fraskrivelser eller begrænsninger ikke er gældende for Dem.

Der kan forekomme tekniske unøjagtigheder og trykfejl i oplysningerne. IBM kan når som helst og uden forudgående varsel foretage forbedringer og/eller ændringer i de produkter og/eller programmer, der beskrives i denne publikation.

Licenstagere af dette program, som ønsker oplysninger om det med henblik på anvendelse: (i) udveksling af oplysninger mellem programmer oprettet uafhængigt af hinanden og andre programmer (herunder nærværende program) og (ii) fælles anvendelse af oplysninger, som er udvekslet, skal kontakte:

IBM Deutschland Informationssysteme GmbH Department 3982 Pascalstrasse 100 70569 Stuttgart Germany

Sådanne oplysninger kan gøres frit tilgængelige på betingelse af relevante betingelser og vilkår, herunder i visse tilfælde betaling af en afgift.

Det licensprogram, der beskrives i disse oplysninger, og alt licensmateriale, der er tilgængeligt for det, leveres af IBM under de vilkår, der gælder for IBM Customer Agreement eller en anden tilsvarende aftale mellem IBM og kunden.

Eventuelle data vedrørende ydeevne stammer fra et kontrolleret systemmiljø. Resultater, der indhentes i andre edb-miljøer, kan derfor være væsentlig anderledes. Visse målinger kan være foretaget på systemer i et udviklingsmiljø, og der er derfor ingen garanti for, at disse målinger vil være de samme i almindeligt tilgængelige systemer. Endvidere kan visse målinger være beregnet via ekstrapolering. De faktiske resultater kan variere. Brugere af dette dokument skal kontrollere de tilgængelige data for deres specifikke miljø.

Oplysninger om ikke-IBM-produkter er indhentet fra leverandører af disse produkter, offentlige annonceringer eller fra andre offentligt tilgængelige kilder. IBM har ikke testet disse produkter og kan ikke bekræfte korrektheden hvad angår ydeevne, kompatibilitet eller andre fordringer, der er relateret til ikke-IBM-produkter. Spørgsmål om faciliteter i ikke-IBM-produkter skal stilles til leverandørerne af disse produkter.

Alle udsagn vedrørende IBM's fremtidige mål og hensigter kan ændres eller trækkes tilbage uden forudgående varsel. De er alene målsætninger og hensigter.

Disse oplysninger findes kun af hensyn til planlægning. Oplysningerne kan blive ændret, før de beskrevne produkter bliver tilgængelige.

Oplysningerne indeholder eksempler på data og rapporter, der anvendes til daglig. For at gøre disse så fuldstændige som muligt indeholder eksemplerne navne på personer, virksomheder, varer og produkter. Alle navne er opdigtede og enhver lighed med navne og adresser, der anvendes af virkelige virksomheder, er ikke tilsigtet.

#### COPYRIGHTLICENS:

Oplysningerne heri indeholder eksempler på applikationsprogrammer i kildesproget, som kan illustrere programmeringsteknik i forskellige styresystemer. Det er tilladt at kopiere, ændre og distribuere disse programeksempler i en hvilken som helst form uden betaling herfor til IBM med det formål at udvikle, anvende, markedsføre eller distribuere applikationsprogrammer, som er i overensstemmelse med programmeringsgrænsefladen på det styresystem, som programeksemplerne er skrevet til. Disse eksempler er ikke testet under alle forhold. IBM garanterer derfor ikke for eller lader underforstå disse programmers pålidelighed eller funktionalitet. Det er tilladt at kopiere, ændre og distribuere disse programeksempler i en hvilken som helst form uden betaling herfor til IBM med det formål at udvikle, anvende, markedsføre eller distribuere applikationsprogrammer, som er i overensstemmelse med IBM's programmeringsgrænseflader.

Hver kopi eller en del af disse programeksempler eller udledt arbejde skal indeholde følgende copyrightbemærkning:

 (firmanavn) (år). Dele af denne programkode stammer fra IBM Corp. Sample Programs. © Copyright IBM Corp. 1993, 1999. All rights reserved.

Hvis disse oplysninger læses elektronisk, vises fotografier og farveillustrationer muligvis ikke.

#### **Varemærker**

Følgende varemærker tilhører IBM:

- IBM
- MQSeries

Varemærkerne Lotus Notes, Domino og Lotus Go Webserver tilhører Lotus Development Corporation.

Varemærkerne Microsoft, Windows, Windows NT og Windows-logoet tilhører Microsoft Corporation.

Varemærket UNIX gives udelukkende i licens via X/Open Company Limited.

Varemærkerne ActionMedia, LANDesk, MMX, Pentium og ProShare tilhører Intel Corporation.

Varemærket Java og alle Java-baserede varemærker og logoer tilhører Sun Microsystems, Inc.

Alle andre varemærker anerkendes.

## **Ordliste**

I denne ordliste defineres vigtige udtryk og forkortelser, der kan være anvendt i bogen. Hvis du ikke finder det udtryk, du søger efter, kan du se i stikordene eller i *IBM Dictionary of Computing*, New York: McGraw-Hill, 1994.

## **A**

**administrationsserver**. Den komponent i MQ Workflow, der udfører administrative funktioner i et MQ Workflow-system. Funktionerne omfatter start og stop af MQ Workflow-systemet, fejlretning og deltagelse i administrative funktioner for en systemgruppe.

**aktivitet**. Et trin ud af flere, der tilsammen udgør en procesmodel. Det kan være en programaktivitet, en procesaktivitet eller en blokaktivitet.

**aktivitetselement**. En handling, der skal udføres sammen med en aktivitet i en procesforekomst.

**aktivitetselementgruppe, en brugers**. Alle aktivitetselementer, der er knyttet til en bruger.

**aktivitetsinformationselement**. Et foruddefineret datastrukturelement, der er knyttet til en aktivitets funktioner.

**aktivitetsliste**. En liste over aktivitetselementer, der er knyttet til en bruger, og som er hentet fra et system til administration af arbejdsgange.

**aktivitetslisteudpluk**. Liste over aktivitetselementer og beskeder, der er udvalgt fra en gruppe af aktivitetselementer på basis af udvælgelseskriterier, som er en parameter til en aktivitetsliste. Udplukket kan sorteres i henhold til sorteringskriterier, hvis disse er angivet for aktivitetslisten.

**API**. (Application Programming Interface) Programmeringsgrænseflade.

**API-opbevaringssted**. Et MQ Workflow-API, som gør det muligt for programmer, der udføres under MQ Workflow, at hente data fra opbevaringsstedet til input og output for aktiviteten og til at gemme data i opbevaringsstedet til output for aktiviteten.

**arbejdsgang**. Rækkefølgen af aktiviteter, der udføres i henhold til organisationens forretningsgange.

**autorisation**. De egenskaber ved en brugers persondefinition, som bestemmer brugerens autorisationsniveau i

MQ Workflow. Systemadministratoren kan udføre alle funktioner.

## **B**

**besked**. En funktion, der underretter en bestemt person, når en proces eller en aktivitet ikke afsluttes inden for det angivne tidsrum.

**besked-aktivitetselement**. Et aktivitetselement, der repræsenterer en aktivitet eller en procesbesked.

**blokaktivitet**. En sammensat aktivitet, som består af en gruppe aktiviteter, der kan forbindes med styringselementer og dataforbindelsespile. En blokaktivitet anvendes til at implementere en "udfør indtil"-løkke. Alle aktiviteter i blokaktiviteten behandles, indtil slutbetingelsen i blokaktiviteten er sand. Se også *sammensat aktivitet.*

**bruger-id**. En alfanumerisk streng, som entydigt identificerer en MQ Workflow-bruger.

**Buildtime**. En komponent i MQ Workflow med en grafisk brugergrænseflade til oprettelse og vedligeholdelse af modeller for arbejdsgange, administration af ressourcer og definitioner af systemnetværk.

## **C**

**chef**. En foruddefineret rolle, som automatisk knyttes til den person, der er leder i en organisation.

## **D**

**dataforbindelsespil**. Definerer datastrømmen mellem opbevaringssteder.

**datakonvertering**. Angiver for en dataforbindelsespil, hvilke felter fra det tilknyttede kildeopbevaringssted der konverteres til hvilke felter i det tilknyttede målopbevaringssted.

**datastruktur**. En navngiven entitet, der består af et sæt datastrukturelementer. Opbevaringssteder til input og output defineres af en reference til en datastruktur, og de anvender det layout, som den pågældende datastruktur har.

**datastrukturelement**. En af de variabler, som en datastruktur er sammensat af.

**diagramsymbol, node**. (1) Fælles navn for aktiviteter i et procesdiagram. (2) Den styresystemadresse, der er vært for MQ Workflow-systemer.

**domæne**. Et sæt MQ Workflow-systemgrupper, der har samme metamodel, deler de samme oplysninger om medarbejdere og topologi. Kommunikation mellem komponenterne i domænet sker via meddelelseskøer.

**dynamisk persontildeling**. En metode til at knytte personer til en aktivitet ved hjælp af kriterier, f.eks. rolle, organisation eller niveau. Når en aktivitet er klar, modtager de brugere, der opfylder udvælgelseskriteriet, aktiviteten. Se også *niveau*, *organisation*, *procesadministrator* og *rolle*.

## **E**

**eksport**. Et MQ Workflow-program, der bruges til at hente oplysninger fra MQ Workflow-databasen, og gøre disse tilgængelige i formatet MQ Workflow-FDL (Flow Definition Language). Det modsatte af *import*.

## **F**

**fast element**. Et foruddefineret datastrukturelement, der giver oplysninger om den aktuelle aktivitet. Værdien af et fast element defineres af funktionen Styring af arbejdsgange i MQ Workflow.

**(FDL) MQ Workflow Definition Language**. Det sprog, der anvendes ved udveksling af MQ Workflow-oplysninger mellem MQ Workflow-systemgrupper. Sproget anvendes af import- og eksportfunktioner i MQ Workflow, og det indeholder arbejdsgangsdefinitioner for personer, programmer, datastrukturer og topologi. På den måde kan ikke-MQ Workflow-komponenter kommunikere med MQ Workflow. Se også *eksport* og *import*.

**fork-aktivitet**. En aktivitet, der er kilden til flere styreforbindelsespile.

**formel**. I Lotus Notes er det et matematisk udtryk, der f.eks. anvendes til at udvælge dokumenter i en database eller til at beregne værdier.

**formular**. I Lotus Notes styrer en formular, hvordan du indtaster oplysninger, og hvordan oplysninger vises og udskrives.

**foruddefineret datastrukturelement**. Et datastrukturelement, der er foruddefineret af MQ Workflow, og som anvendes til kommunikation mellem brugerprogrammer og MQ Workflow Runtime.

**fuldstændigt navn**. En angivelse, der omfatter alle stinavne i den hierarkiske stistruktur foruden navnet på selve elementet.

## **H**

**hjælpeværktøj**. Et program, brugere kan starte fra deres aktivitetsliste i MQ Workflow-klienten som hjælp til at afslutte en aktivitet.

### **I**

**import**. Et MQ Workflow-program, der kan anvende oplysninger i formatet MQ Workflow FDL (Flow Definition Language), og som placerer oplysningerne i en MQ Workflow-database. Det modsatte af *eksport*.

## **K**

**kardinalitet**. (1) En egenskab i en relation, som beskriver elementmængden. Der er fire typer kardinalitet: én til én, én til mange, mange til mange, mange til én. (2) Antal rækker i en databasetabel eller antallet af forskellige værdier i en kolonne til en databasetabel.

**kilde**. Det symbol, der står for opbevaringsstedet til input for en proces eller en blokaktivitet.

**knækpunkt**. Et punkt, hvor en forbindelsespil starter, slutter eller ændrer retning.

**kontrol**. En funktion, der undersøger, om en procesmodel er fuldstændig.

**kontrollog**. En relationel tabel i en database, der indeholder en indgang for hver større hændelse under udførelsen af en procesforekomst.

**konvertering**. Den funktion, der ændrer en procesmodel til en Runtime-processkabelon.

**koordinator**. En foruddefineret rolle, som automatisk knyttes til den person, der er udpeget til at koordinere en rolle.

## **L**

**logisk udtryk**. Et udtryk, der består af operatorer og operander, som under behandlingen bliver sande, falske eller et heltal. (Heltal, der er forskellige fra nul, er lig med falsk.) Se også *slutbetingelse* og *overgangsbetingelse*.

**lokal bruger**. Angiver i forbindelse med personbehandling en bruger, hvis hjemmeserver er i den samme systemgruppe som den oprindelige proces.

**lokal underproces**. En underproces, der behandles i den samme MQ Workflow-systemgruppe som den oprindelige proces.

## **M**

**meddelelseskø**. En kommunikationsteknik, der anvender asynkrone meddelelser til kommunikation mellem softwarekomponenter.

**model for arbejdsgang**. Synonymt med *procesmodel*.

**mønsteraktivitet**. En enkel og simpel aktivitet i en klyngeaktivitet, hvorfra der under kørslen oprettes flere forekomster, der kaldes mønsteraktiviteter.

**mål**. Det symbol, der står for opbevaringsstedet til output for en proces eller en blokaktivitet.

## **N**

**navigation**. Flytning fra en afsluttet aktivitet til efterfølgende aktiviteter i en proces. De stier, der følges, bestemmes af styreforbindelsespile, deres tilknyttede overgangsbetingelser og af startbetingelser for aktiviteterne. Se også *styreforbindelsespil*, *slutbetingelse*, *overgangsbetingelse* og *startbetingelse*.

**niveau**. Et tal mellem 0 og 9, der er knyttet til hver person i en MQ Workflow-database. Den person, der definerer medarbejdere i Buildtime, kan knytte en betydning til disse tal, f.eks. placering i hierarkiet eller erfaring. Niveau er et af de kriterier, der kan bruges ved dynamisk tildeling af aktiviteter til personer.

## **O**

**opbevaringssted til data**. Lager til input- og outputdata for en aktivitet eller proces. Se *opbevaringssted til input* og *opbevaringssted til output*.

**opbevaringssted til input**. Lager til data, der bruges som input til en aktivitet eller en proces. Se også *kilde* og *datakonvertering*.

**opbevaringssted til output**. Lager til data, der er resultatet af en aktivitet eller en proces, som bruges af andre aktiviteter eller ved behandlingen af betingelser. Se også *mål*.

**organisation**. En administrativ enhed i en virksomhed. Organisation er et af de kriterier, der kan bruges ved dynamisk persontildeling. Se *underordnet organisation* og *overordnet organisation*.

**overgangsbetingelse**. Et logisk udtryk, der er knyttet til en betinget styreforbindelsespil. Hvis der er angivet en overgangsbetingelse, skal den være sand, for at styringen kan følge den tilknyttede styreforbindelsespil. Se også *styreforbindelsespil*.

**overordnet organisation**. En organisation i hierarkiet af administrative enheder i en virksomhed, der har en eller flere underordnede organisationer. En underordnet organisation ligger på et lavere niveau i hierarkiet. Se også *underordnet organisation*.

**overordnet proces**. En procesforekomst, som indeholder den procesaktivitet, der startede processen som en underproces.

## **P**

**person**. En medarbejder i en virksomhed, der er defineret i en MQ Workflow-database.

**planlægningsserver**. Den komponent i MQ Workflow, der planlægger funktioner baseret på tidsstyrede aktiviteter, f.eks. genoptagelse af midlertidigt afbrudte aktivitetselementer eller processer, hvor en tidsfrist er overskredet.

**proces**. Bruges både om en procesmodel og en procesforekomst. Den egentlige betydning uddrages normalt af sammenhængen.

**procesadministrator**. En person, der er administrator for en bestemt procesforekomst. Administratoren har tilladelse til at udføre alle operationer på en procesforekomst. Administratoren tager sig også af personfordeling og -besked.

**procesaktivitet**. En aktivitet, der er del i en procesmodel. Når en procesaktivitet udføres, oprettes og udføres en forekomst af procesmodellen.

**procesdefinition**. Synonymt med *procesmodel*.

**procesdiagram**. En grafisk repræsentation af en proces, der viser egenskaberne ved en procesmodel.

**procesforekomst**. En forekomst i en proces, som skal udføres i MQ Workflow Runtime.

**procesforekomstliste**. En række procesforekomster, der er udvalgt og sorteret ud fra brugerdefinerede kriterier.

**procesforekomstovervågning**. En klientkomponent i MQ Workflow, som viser tilstanden af en bestemt procesforekomst grafisk.

**proceskategori**. En indstilling, som den person, der opretter en proces, kan angive til en procesmodel for at begrænse den gruppe af brugere, der har autorisation til at udføre funktioner på de pågældende procesforekomster.

**procesmodel**. En gruppe af processer i en procesmodel. Processerne afbildes i grafisk format i procesdiagrammet. Procesmodellen indeholder de definitioner på personer, programmer og datastrukturer, der er knyttet til aktiviteterne i processen. Når procesmodellen er importeret og konverteret til en processkabelon, kan processkabelonen udføres igen og igen. *Model for arbejdsgang* og *procesdefinition* er synonymer.

**procesovervågnings-API**. En programmeringsgrænseflade, der gør det muligt for programmer at anvende funktionerne i en procesforekomstovervågning.

**proces på øverste niveau**. En procesforekomst, der ikke er en underproces, og som startes fra en brugers liste over procesforekomster eller fra en applikation.

**procesrelevante data**. Data, der bruges til at styre aktivitetsrækkefølgen i en procesforekomst.

**processkabelon**. Et fast format for en procesmodel, som procesforekomster kan oprettes ud fra. Det er det importerede og konverterede format i MQ Workflow Runtime. Se også *procesforekomst*.

**processkabelonliste**. En række processkabeloner, der er udvalgt og sorteret ud fra brugerdefinerede kriterier.

**processtatus**. Status for en procesforekomst.

**processtyring**. De MQ Workflow-funktioner, der er knyttet til procesforekomster. Disse består af oprettelse, start, midlertidig afbrydelse, genoptagelse, afbrydelse, genstart og sletning af procesforekomster.

**program**. En computerbaseret applikation, der fungerer som implementering af en programaktivitet eller som et hjælpeværktøj. Programaktiviteter refererer til eksekverbare programmer, der anvender logiske navne, som er knyttet til programmer i MQ Workflow's programregistreringer. Se også *programregistrering*.

**programaktivitet**. En aktivitet, der udføres af et registreret program. Når aktiviteten startes, starter programmet også. Se også *procesaktivitet*.

**programmeringsgrænseflade**. En grænseflade i faciliteten Styring af arbejdsgang i MQ Workflow, som gør det muligt for programmer at anmode om funktioner fra Styring af arbejdsgang. Funktionerne stilles til rådighed synkront.

**programregistrering**. Registrering af et program i MQ Workflow, så de nødvendige oplysninger er tilgængelige til styring af programmet, når det udføres af MQ Workflow.

**programudførelsesagent**. Den komponent i MQ Workflow, som styrer implementeringen af programaktiviteter, f.eks. EXE- og DLL-filer.

## **R**

**rolle**. Et ansvarsområde, der er defineret for personer i et firma. Rolle er et af de kriterier, der kan bruges til dynamisk tildeling af aktiviteter til personer.

## **S**

**sammensat aktivitet**. En aktivitet, der er sammensat af andre aktiviteter. Sammensatte aktiviteter er blokaktiviteter og klyngeaktiviteter.

**server**. De servere, der udgør et MQ Workflow-system, kaldes udførelsesserver, administrationsserver, planlægningsserver og server til oprydning.

**server til oprydning**. Den komponent i MQ Workflow, som fysisk sletter oplysninger i MQ Workflow Runtimedatabasen, dvs. de oplysninger, der kun er slettet logisk.

**slutaktivitet**. En aktivitet uden udgående styreforbindelsespil.

**slutbetingelse**. Et logisk udtryk, der angiver, om en aktivitet er afsluttet.

**specifik ressourcetilknytning**. En metode til at knytte ressourcer til processer eller aktiviteter ved angivelse af deres bruger-id'er.

**standardklient**. Den komponent i MQ Workflow, der gør det muligt at oprette og styre procesforekomster, arbejde med aktivitetslister og aktivitetselementer og behandle personlige data for den bruger, der er logget på.

**standardstyreforbindelsespil**. Den grafiske repræsentation af en standardstyreforbindelsespil, som vises i et procesdiagram. Styringen følger forbindelsespilen, hvis der ikke er nogen anden gyldig sti.

**startaktivitet**. En aktivitet uden nogen indgående styreforbindelsespile.

**startbetingelse**. Den betingelse, der afgør, om en aktivitet med indgående styreforbindelsespile kan starte, når alle indgående styreforbindelsespile er behandlet.

**styreforbindelsespil**. Definerer den mulige strøm af styringselementer mellem to punkter i processen. Den faktiske strøm af styringselementer afgøres under programkørslen baseret på den sande værdi af de overgangsbetingelser, der er knyttet til styreforbindelsespilen.

**substitut**. En person, en aktivitet automatisk overføres til, når den person, aktiviteten oprindelig er tildelt, er fraværende.

**symbolsk reference**. En reference til et bestemt dataelement, procesnavn eller aktivitetsnavn i aktiviteternes beskrivelsestekst eller i programregistreringernes kommandolinie-parametre. Symbolske referencer udtrykkes som to procenttegn (%), der omslutter det fuldstændige navn på et dataelement, eller nøgleordene \_PROCESS eller \_ACTIVITY.

**system**. Den mindste enhed i MQ Workflow i et MQ Workflow-domæne. Det består af en gruppe af MQ Workflow-servere.

**systemadministrator**. (1) En foruddefineret rolle, som indeholder oplysninger om autorisationer. Rollen kan kun knyttes til én person i et MQ Workflow-system. (2) Den person i et computermiljø, som designer, administrerer og styrer brugen af computersystemet.

**systemgruppe**. Flere MQ Workflow-systemer, der er fælles om samme database.

## **U**

**udførelsesserver**. Den komponent i MQ Workflow, der behandler procesforekomster under programkørslen.

**underordnet organisation**. En organisation i hierarkiet af administrative enheder i en virksomhed, der har en overordnet organisation. Hver underordnet organisation kan have en overordnet organisation og flere underordnede organisationer. Den overordnede organisation er placeret ét niveau over i hierarkiet. Se også *overordnet organisation*.

**underproces**. En procesforekomst, der er startet af en procesaktivitet.

### **W**

**WfMC (Workflow Management Coalition)**. En selvejende sammenslutning af leverandører og brugere af systemer til styring af arbejdsgange. Sammenslutningens formål er at fremme standarder for systemer til styring af arbejdsgange, så forskellige systeminstallationer kan fungere sammen.

#### **Litteraturfortegnelse**

 Kontakt IBM-forhandleren eller den ansvarlige hos IBM, hvis du vil bestille en af følgende publikationer.

#### **MQ Workflow-publikationer**

Der er følgende publikationer i MQSeries Workflow-biblioteket.

- *IBM MQSeries Workflow: List of Workstation Server Processor Groups*GH12-6357, viser processorgrupper til MQ Workflow.
- *IBM MQSeries Workflow: Concepts and Architecture*GH12-6285, forklarer de grundlæggende begreber i MQ Workflow. Det beskrives også, hvordan arkitekturen er i MQ Workflow, og hvordan komponenterne passer sammen.
- *IBM MQSeries Workflow: Getting Started with Buildtime*SH12-6286, beskriver, hvordan Buildtime bruges i MQ Workflow.
- *IBM MQSeries Workflow: Kom godt i gang med Runtime*S511-5761, beskriver, hvordan du kommer i gang med klientdelen.
- *IBM MQSeries Workflow: Programming Guide*SH12- 6291, gennemgår API'erne (Application Programming Interfaces).
- *IBM MQSeries Workflow: Installation Guide*SH12- 6288, indeholder oplysninger om og procedurer i forbindelse med installation og tilpasning af MQ Workflow.
- *IBM MQSeries Workflow: Administration Guide*SH12-6289, forklarer, hvordan et MQ Workflow-system administreres.

#### **Beslægtede publikationer**

- *Frank Leymann, Dieter Roller, Production Workflow: Concepts and Techniques (New Jersey: Prentice Hall PTR, 1999)*
- *Frank Leymann, Dieter Roller, "Workflow-based Applications", IBM Systems Journal 36, no. 1 (1997): 102–123*Du kan også se på Internettet på adressen: http://www.almaden.ibm.com/journal/ sj361/leymann.html
- *Workflow Handbook 1997 udgivet i samarbejde med WfMC*redigeret af Peter Lawrence

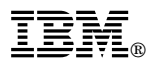

Programnummer: 5697-FM3

Printed in Denmark by IBM Danmark A/S

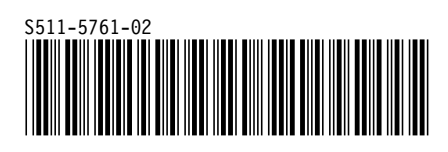